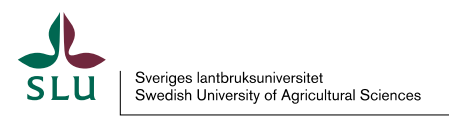

# **Instruktion för stöd till attestant**

Reseräkning ska skrivas snarast, av resenären själv och på heder och samvete.

Senast ett år efter det att resan är avslutad ska resan vara registrerad och godkänd enligt Villkorsavtalet om ersättningar, samt Avtal om ersättning mm. vid tjänsteresa och förrättning utomlands, AGV Centrala avtal 2005:5.

Enligt Villkorsavtalet 10 kap. 11 §. är rätten till förmåner för viss månad förfallen om reseräkning inte har getts in inom ett år enligt ovan.

Mycket information gällande skattefria samt skatteplktiga reseersättningar finns hos Skatteverket. På Medarbetarwebben finns också de lokala kollektivavtalen gällande resor och reseersättningar som SLU har tecknat.

Via E-post kommer information att det finns ärenden att handlägga i Primula webb - Handlägga andra - Resor/utlägg.

Mycket information finns att tillgå i resemodulen under informationsikonen och det räcker att hovra över den för att få fram det som står.

Om ett reseförskott inte är helt reglerat eller inte kommer att regleras på kommande reseräkning ska du ta kontakt med lönefunktionen så att resterande del dras av på löneutbetalningen.

**Kvittobilaga** ihopnitad med alla underlag som motsvarar begärd ersättning ska vara lämnad till dig. Även om reseräkningen helt eller delvis skall betalas av annan inst/motsv går reseräkningen till den som har rollen "Stöd till attestant" där anställningen finns och kontrollen görs där. Efter kontroll går reseräkningen till den/de attestanter där kostnaden skall tas. Även alla underlag skickas efter kontrollen vidare till Stöd till attestant vid betalande inst/motsv.

UTI ÄGG UTRIKES

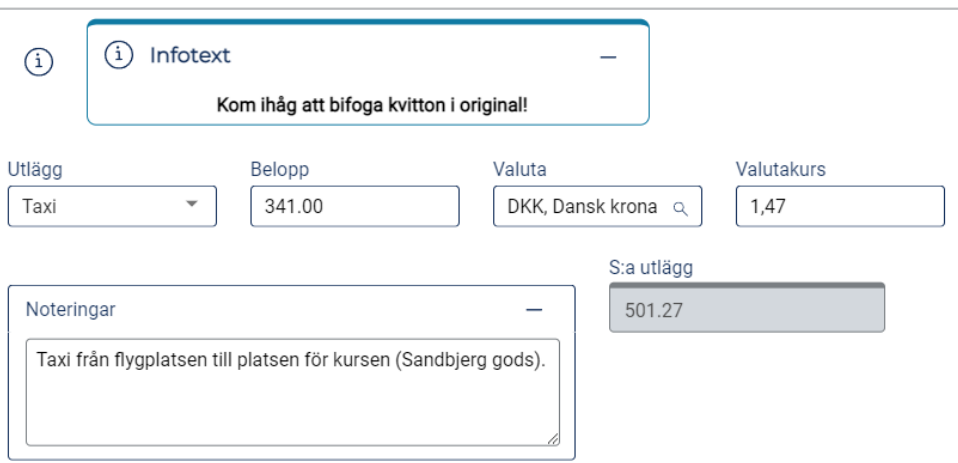

- Kallelse till kurs, konferens, program, dagordning eller mail, t.ex. för att kunna avgöra antalet hotellnätter och traktamente vid längre resor.
- Biljetter/kvitton i original som motsvarar begärd ersättning enligt regelverket.

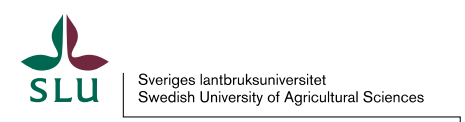

I undantagsfall där kvitto eller biljett inte kunnat erhållas, t.ex. vid SMS-biljett, ska detta ha angetts i noteringsrutan för respektive utlägg, samt under Lägg till meddelanden längst ned för att underlätta attestantens arbete.

Bifogade digitala kvitton i reseräkningsmodulen måste skrivas ut då dessa inte arkiveras i Primula utan försvinner efter en tid.

### **Ändamål och kontering**

Kontrollera följande:

- Att kvittobilagan och reseräkningen i systemet har samma ärendenummer.
- Ändamål: Ska alltid anges. Vid resa till våra orter ska syftet med resan framgå i noteringsfältet.
- Kontering: Kostnadsställe och projekt ska alltid vara ifyllt. Fältet "Konto" skall aldrig fyllas i.

Det går det inte att registrera en avvikande kontering på t.ex. utlägg, den övergripande konteringen för reseräkningen gäller. I de fall när t.ex. ett utlägg ska konteras på ett annat kostnadsställe måste en separat reseräkning skrivas för enbart det utlägget.

#### **Avresa och hemkomst:**

Kontrollera följande:

- Att tidpunkten för avresa/hemkomst och avgång/ankomst inte är densamma vid utlandsresor.
- Avresa: Vid utlandsresa anges när man lämnar arbetsplatsen eller hemmet.
- Avgång: Vid utlandsresa anges när man lämnar landet, med t.ex. flyg.
- Hemkomst: Vid utlandsresa anges när man kommer tillbaka till arbetsplatsen eller hemmet.
- Ankomst: Vid utlandsresa anges när man kommer tillbaka till Sverige.
- Kontrollera att Sverige är ifyllt.

#### **Avbrott i resa**:

- Vid avbrott i förrättning för till exempel semester, kontrollera att semester eller annan ledighet har sökts. Se instruktion för resenär för exempel enligt regler från Skatteverket.

#### **Utlägg**:

- Kontrollera att endast moms som är särredovisad på kvittot tas upp som ersättning (t.ex. moms 12,00). Endast svensk moms får registreras. Utländsk moms kostnadsförs.

#### **Representation och gåvor**:

- Kontrollera syftet med måltiden. Kontrollera att syftet överensstämmer med val av typ av utlägg (konto).
- Om utlägget avser arbetslunch alternativt lunch på konferens eller kurs som SLU betalat ska reseräkningsgranskaren se till att deltagarna blir förmånsbeskattade.
- Kontrollera att belopp per person inte överskridit SLU:s beloppsgränser. Vid överskridande ska den som vill ha ersättning kontaktas för skriftlig förklaring till överskridande och ev godkännande av överskridande godkännas av prefekt. Om prefekt inte godkänner överskridande ska löneavdrag göras från den som beordrat beställningen. Reseräkningsgranskaren ska tillse att detta blir gjort.
- Kontrollera att rätt moms dragits av, vilket är beroende av antal personer som deltagit vid representationen. Momsavdraget vid representation är begränsat och får i vissa fall inte alls göras.

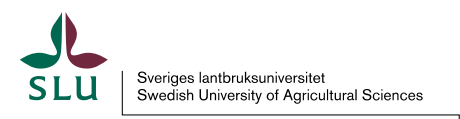

- Kontrollera att underlaget för representation är fullständigt (bl a fullständiga uppgifter om deltagare).

Vid gåvor ska det framgå syfte och till vem och när gåvan har överlämnats. Observera att gåvor som medför förmånsbeskattning för mottagaren inte får lämnas. Om det ändå gjorts, ska reseräkningsgranskaren se till att den som beordrat inköp av gåvan får löneavdrag på det belopp som medför förmånsbeskattning. Anvisningarna för när gåva får överlämnas finns beskrivet i ekonomihandboken kapitel 14.

#### **Frågor om representation eller gåvor:**

läs i första hand anvisningarna i ekonomihandboken [kapitel 14.](https://internt.slu.se/sv/stod-och-service/ekonomi/ekonomihandboken/ekonomihandboken-kap-14/) Kontakta i andra hand institutionens ekonomiregistrerare. Vid ytterligare frågor kontakta ekonomiavdelningen.

#### **Bilersättning**:

- Då formuläret "Bilersättning och utlägg" används, kontrollera att syftet med resan är angiven.
- Om egen bil är det lämpligaste färdsättet ska även skattepliktig bilersättning utbetalas.

#### **Akvatiska ersättningar**

- Ersättning för arbetsfria dagar upptas via Utläggs fliken där ska resenären uppge max 160 kronor per arbetsfri dag. 200 kronor ges per automatik.
- Logilönetillägget upptas via Utläggs fliken kolla att personen inte tagit upp mer än 160 kronor per natt maximalt 4 nätter d v s max 640 kronor. Kvitto ska vara med som styrker att login understigit 500 kronor ink moms.

#### **Gör alltid en rimlighetskontroll på beräknat belopp**

Klicka alltid på Beräkna för att se den preliminära summan efter skatt som kommer att utbetalas. Om det då inte kommer upp en summa i rutan är det något fel på reseräkningen, t ex att datum eller kontering saknas. Om reseräkningen innehåller både skattepliktiga och skattefria ersättningar så kommer inte beräkningen att se korrekt ut. Det rätta utfallet syns först på lönespecifikationen.

#### **Åtgärder**

Du ska inte göra några förändringar i reseräkningen. Om det behövs ska den skickas tillbaka till resenären för komplettering. Lägg då till en förklarande text i meddelanderutan.

#### Lägg till meddelanden

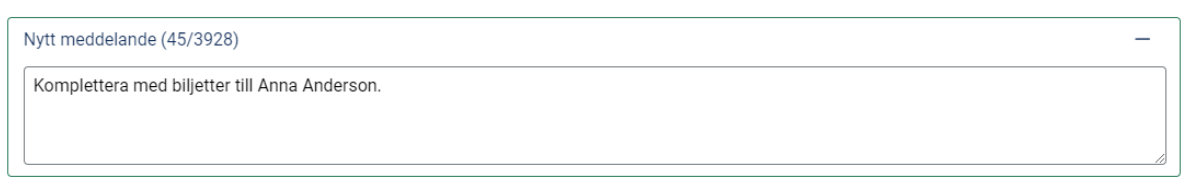

Exempelvis Återsänd för komplettering av…….. + ditt eget namn. Tryck på Returnera ärende.

Skicka även E-post till resenären att ett ärende har returnerats och att hen ska gå in i Primula självservice och ta upp ärendet för komplettering.

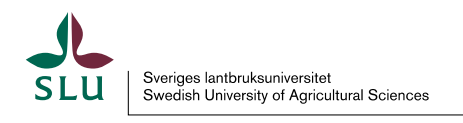

RETURNERA ÄRENDE ◀

Resenären sänder tillbaka reseräkningen till dig och efter kontroll ska den gå vidare till Attestant. När reseräkningen uppfyller det som krävs för att den skall anses vara komplett med underlag och rätt kontering klicka på Beviljas och klicka sedan på Skicka ärende. Då går reseräkningen till behörig attestant.

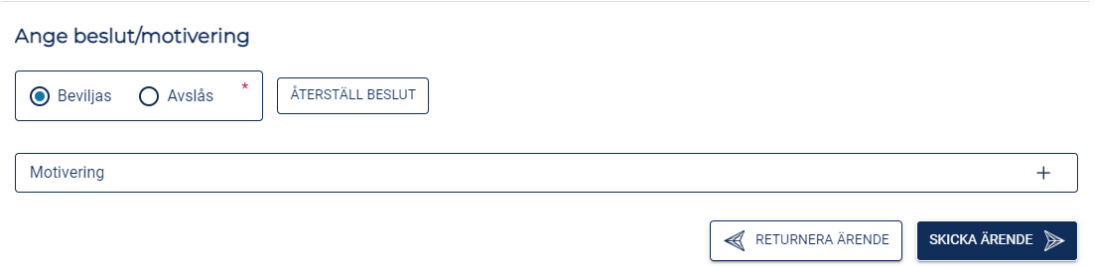

Om attestanten väljer Bifalles ej ska hen skicka en e-post till resenären med en motivering. Resenären kan då gå in under Mina ärenden, kopiera reseräkningen och rätta upp felaktigheter för att sedan skicka den till Stöd till attestant igen.

#### **Tidplan för reseräkningar**

Reseräkningar ska göras fortlöpande och precis som andra ersättningar vara attesterade i Primula enligt Lönekörningsschema som finns publicerat på Medarbetarwebben. För att ersättning ska utbetalas med kommande månadslön måste ärendet vara attesterat enligt tidplan.

#### **Arkivering**

Alla reseräkningar med underlag arkiveras vid den inst/motsv som ska betala reseräkningen. Underlagen ska vara sorterade i personnummerordning med äldsta personen överst och läggas i arkivkartonger. Skriv på högsidan/långsidan att den innehåller reseräkningar, vilken institution (kostnadsställe) den kommer ifrån, födelsedatum samt vilken period som avses.

Arkivkartongerna skickas till Centralarkivet (CA) efter 2 år. Reseräkningar som är med i EUprojekt ska alltid kopieras på institutionen för eventuell kommande revision.

Har du frågor kan du kontakta loner@slu.se

# **Ärendesökning**

För att kontrollera vart en reseräkning finns i systemet kan du under Tjänster – Ärendesökning söka på ärendenummer eller personnummer. För att hitta arkiverade ärenden markera Arkivsökning.

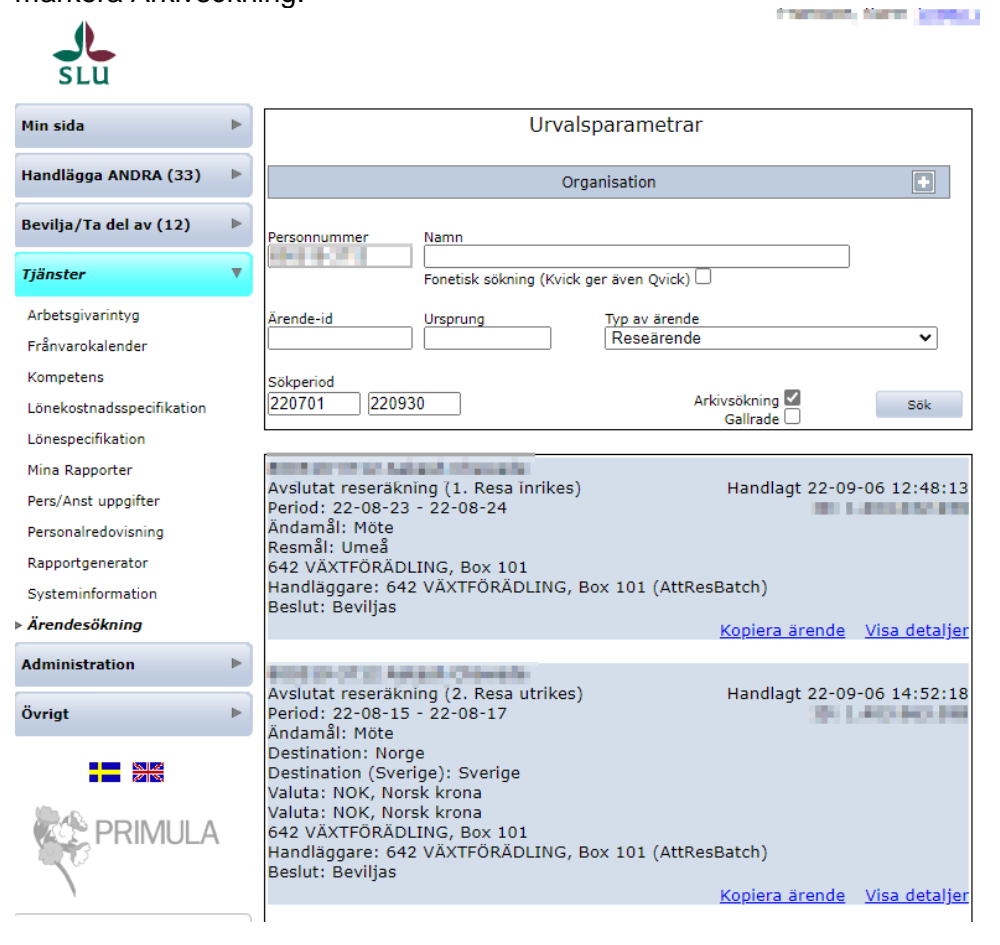

## **Rapportering av reseräkning för arvodister/timavlönade**

Följ Instruktion för Resenär fram till Skicka

Eftersom alla timavlönade och uppdragstagare är placerade vid en egen organisatorisk enhet 995, så måste man välja till vilken organisatorisk enhet reseräkningen skall skickas för granskning.

Välj den organistoriska enhet där personen har arbetat. Då går reseräkningen till hen som har rollen som stöd till attestant på den aktuella organisatoriska enheten. När reseräkningen uppfyller det som krävs för att den skall anses vara komplett med underlag och rätt kontering klicka på Beviljas och klicka sedan på Skicka ärende. Då går reseräkningen till behörig attestant.

OBS! Har du behörighet att skriva reseräkningar för uppdragstagare eller timavlönade samt rollen som Stöd till attestant, får du inte granska den reseräkning du själv skrivit.

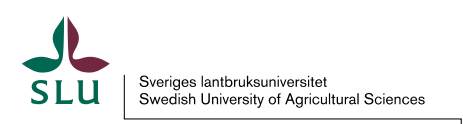

#### **Bra att veta**

Saknas attestantens namn i mottagarlistan går du in på Primula webben – Min sida – Personliga inställningar. Under Valbara mottagare markerar du vem/vilka personer som skall finnas i din personliga mottagarlista, klickar på  $\overline{\bullet}$  och Spara.

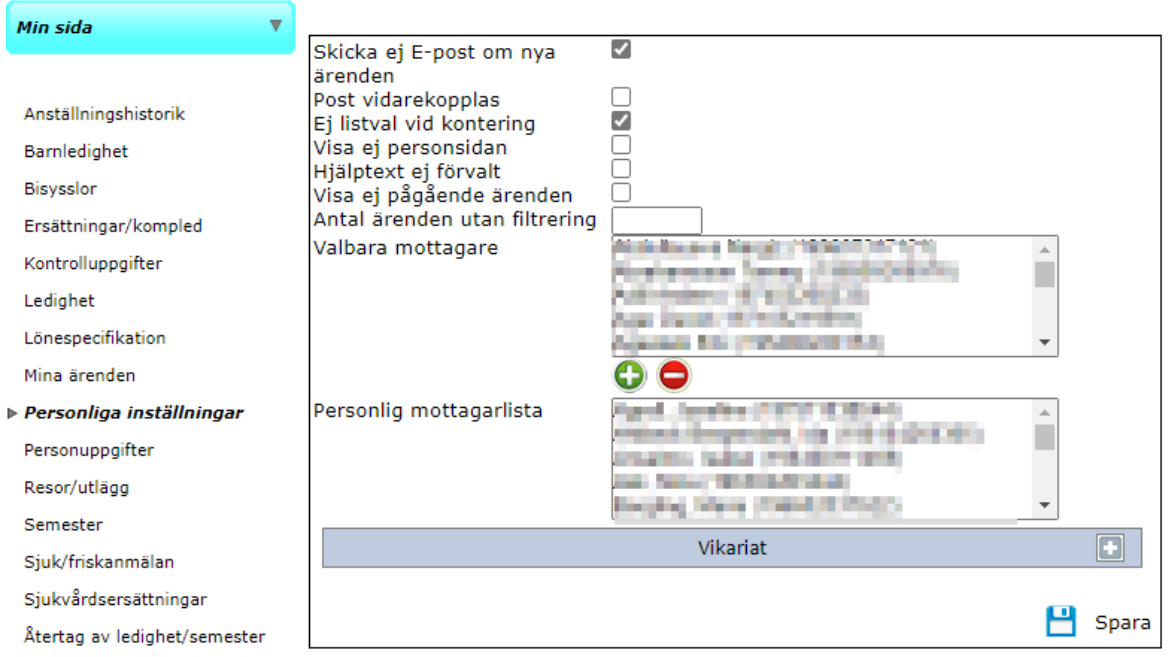